MOV是一种由苹果公司开发的视频文件格式,常用于存储和播放视频文件。与之 相比, MP4是一种更为通用的视频文件格式, 被广泛地应用于各种设备和平台上, 并且兼容性和压缩效率都比MOV更优秀。

因此,将MOV格式的视频转换成MP4格式可以带来以下几个好处:

更广泛的应用:由于MP4是一种更为通用的视频文件格式,转换成MP4格式可以在 更多的设备和平台上进行播放和共享,兼容性更好。

更高的压缩效率:MP4格式采用了更加先进的压缩算法,可以压缩更多的视频数据 ,在保证视频质量的前提下减小视频文件的大小,更加节省存储空间。

更好的编辑体验:许多视频编辑软件支持导入和编辑MP4格式的视频,而对于MO V格式的视频并不是所有的编辑软件都支持,转换成MP4格式可以方便使用更多的 视频编辑工具进行编辑处理。

综上所述,将MOV格式的视频转换成MP4格式是为了获得更广泛的应用、更高的 压缩效率和更好的编辑体验。

当需要将mov格式视频转换成mp4格式时,我们有以下四种常见的快速方法。

方法一:使用软件工具"优速视频处理大师"。

工具下载地址:https://download.yososoft.com/YSVideos/YSVideos\_TTY.exe

## **智行理财网** mov文件(mov文件怎么播放)

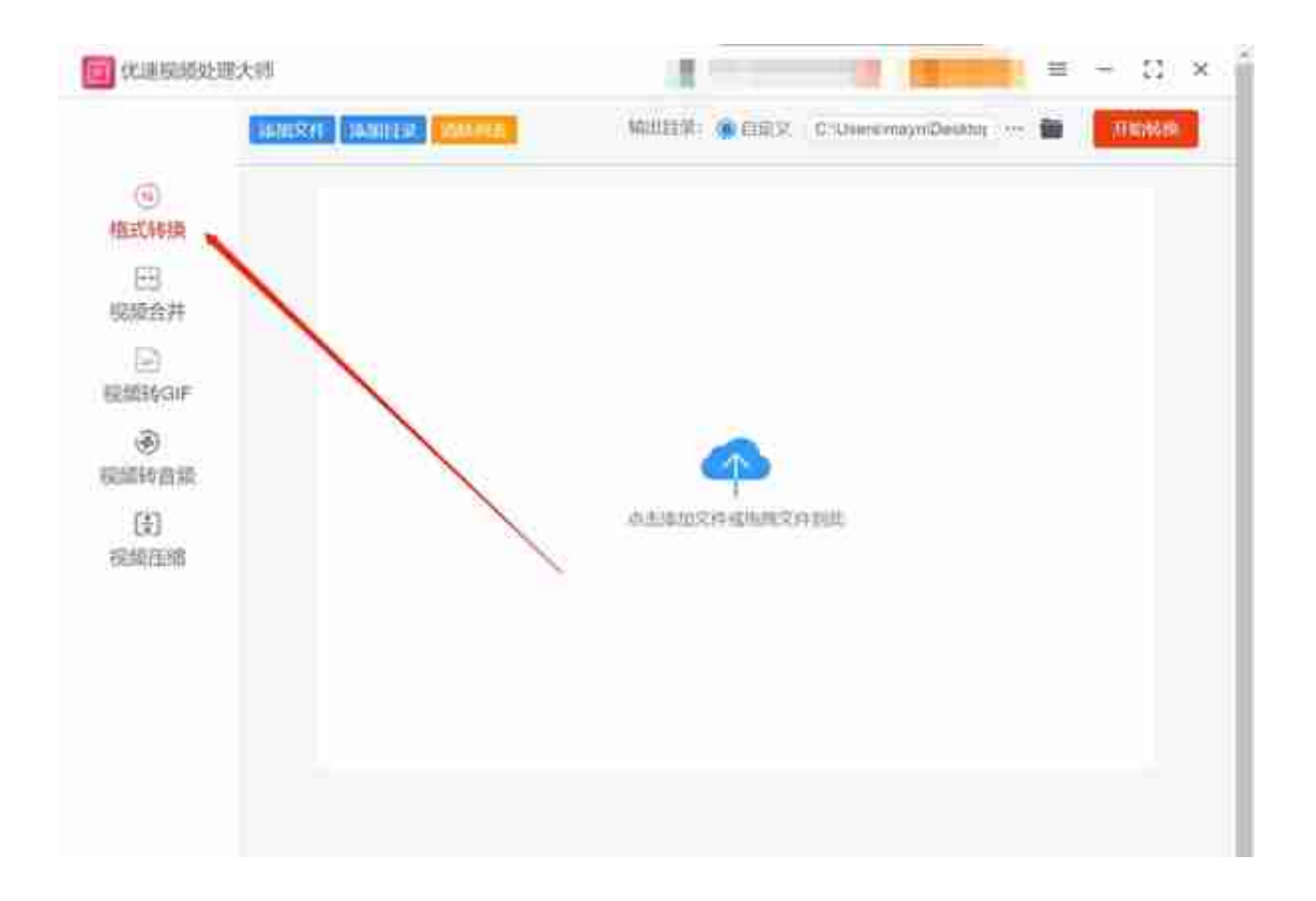

步骤2:点击左上角的"添加文件"按钮,将需要转换成MP4的MOV视频文件上传 到软件中。注意,优速视频处理大师支持批量添加文件,可以快捷地进行格式转换 。

## **智行理财网** mov文件(mov文件怎么播放)

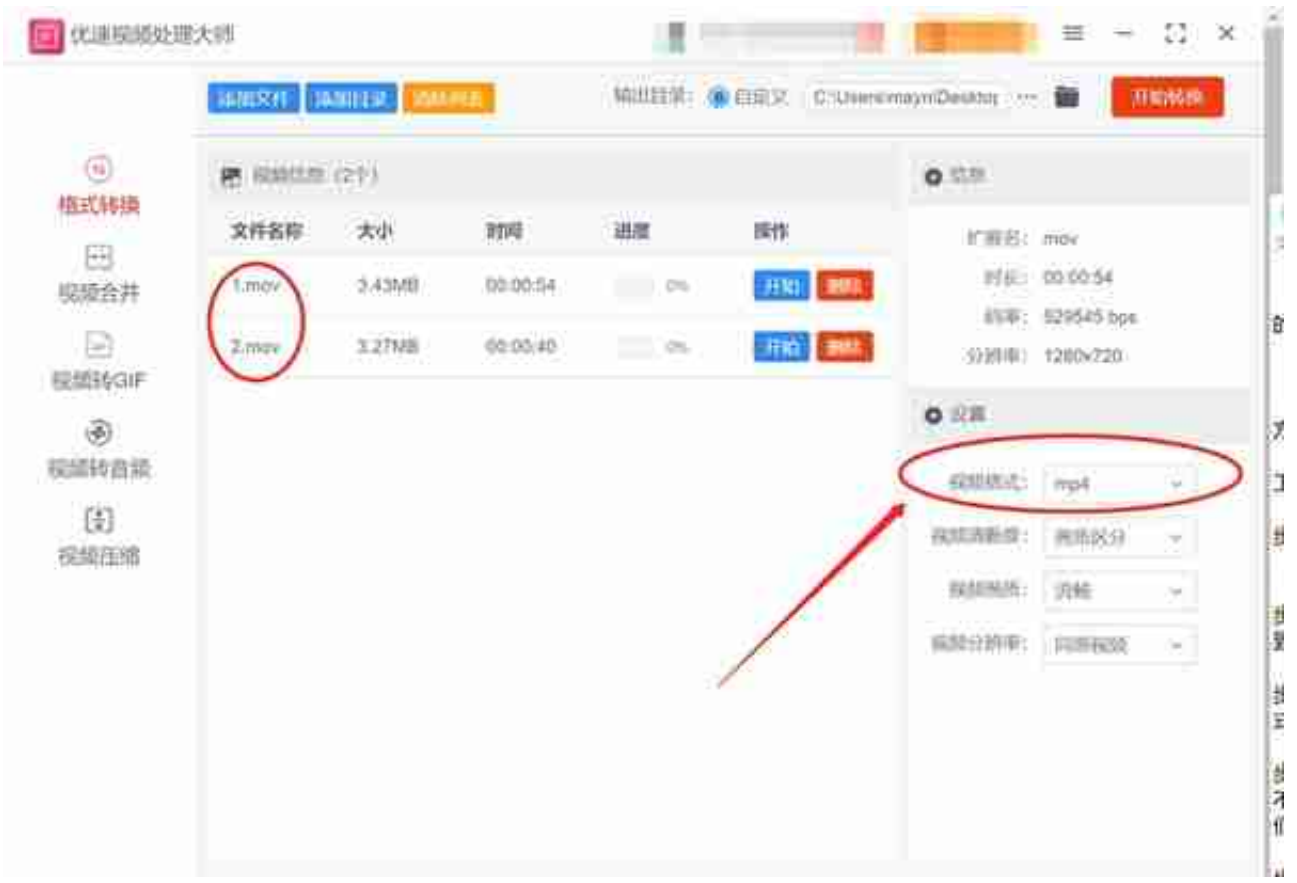

步骤4:点击"开始转换"按钮,软件启动转换。根据视频文件大小和计算机配置 的不同,转换时间可能有所差异。转换完成后,软件会自动弹出并打开输出文件夹 ,我们可以立即查看转换后的文件。

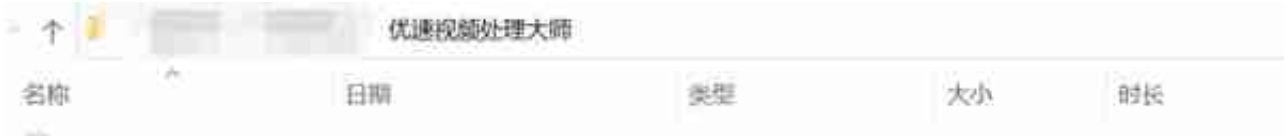

## 方法二:使用国外在线转换工具进行转换

步骤1:在电脑上搜索zerer,打开其主要页面,我们找到"mov to mp4"的功能选项。

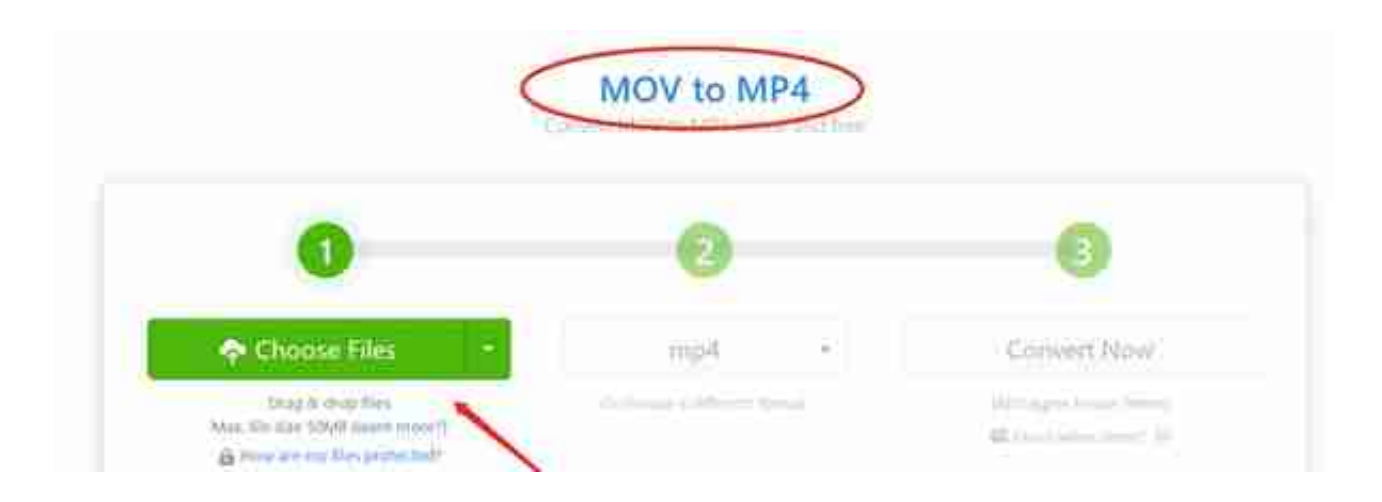

步骤3:在文件成功上传之后,需要点击"convert now",即可实现快速转换。 这个时候,我们就已经将mov格式的文件转换为mp4了。在文件转换完成之后,需 要根据页面提示,将转换的文件进行下载或者保存。

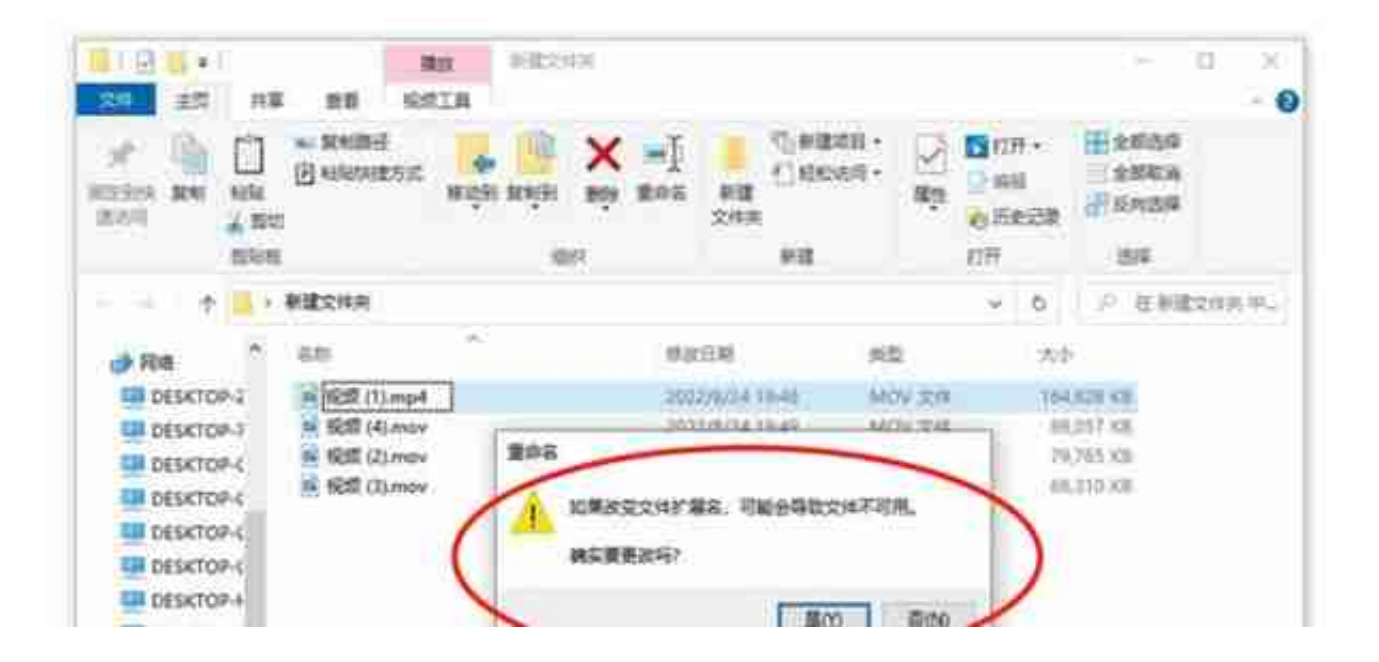

方法四:使用PR另存为的方式进行转换

对于Premiere

Pro来说,我们也可以用其功能将文件格式进行转换。同样的,Premiere Pro具备很强的专业性。如果我们对Premiere Pro功能熟悉的话,可以直接打开软 件, 将视频导入其中, 进而另存为"mp4"格式就可以了。